## 臺南市公立中西區忠義國民小學 111 學年度第一學期六年級彈性學習 忠 e 新視界 課程計畫

(■普通班/□藝才班/□體育班/□特教班)

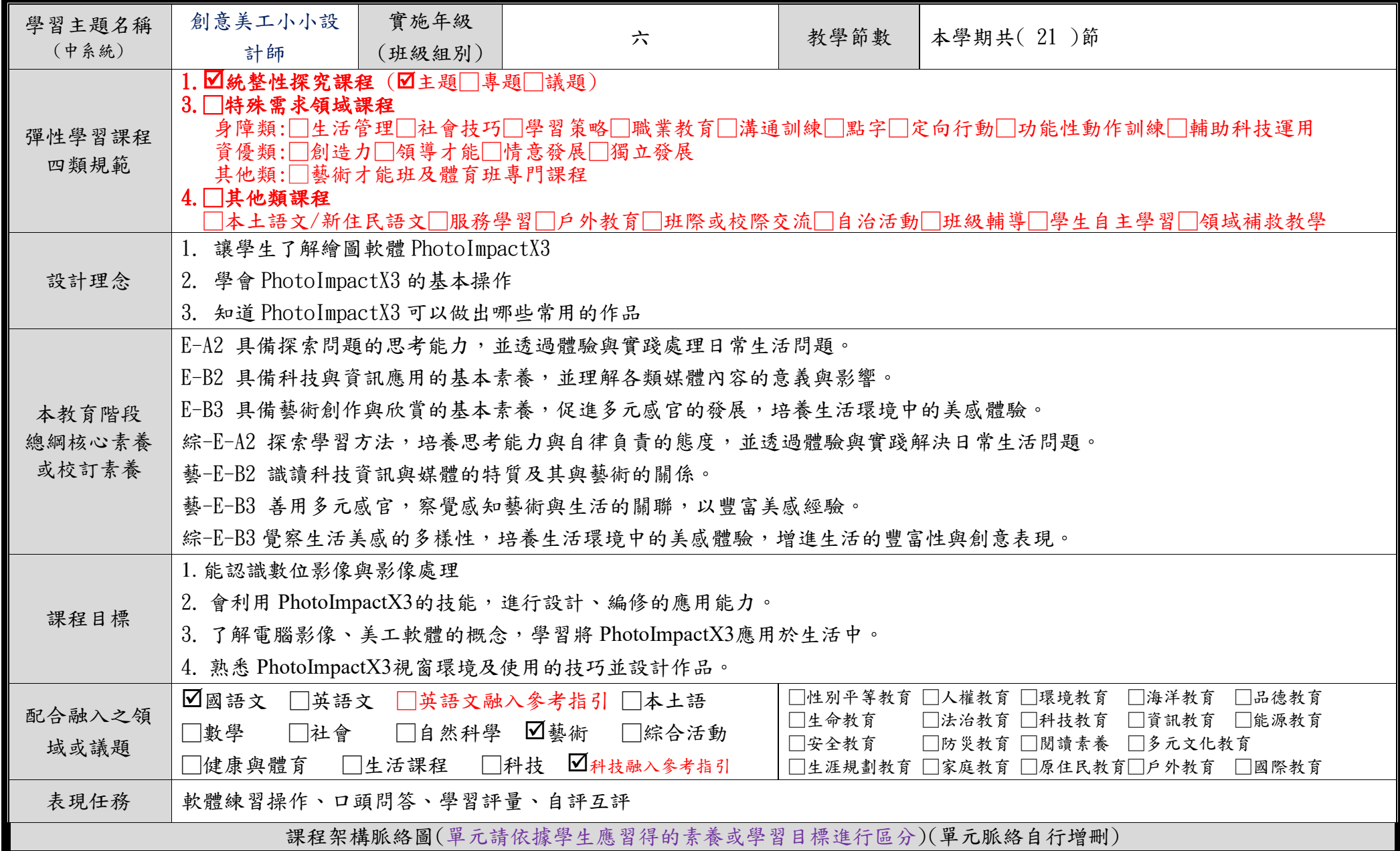

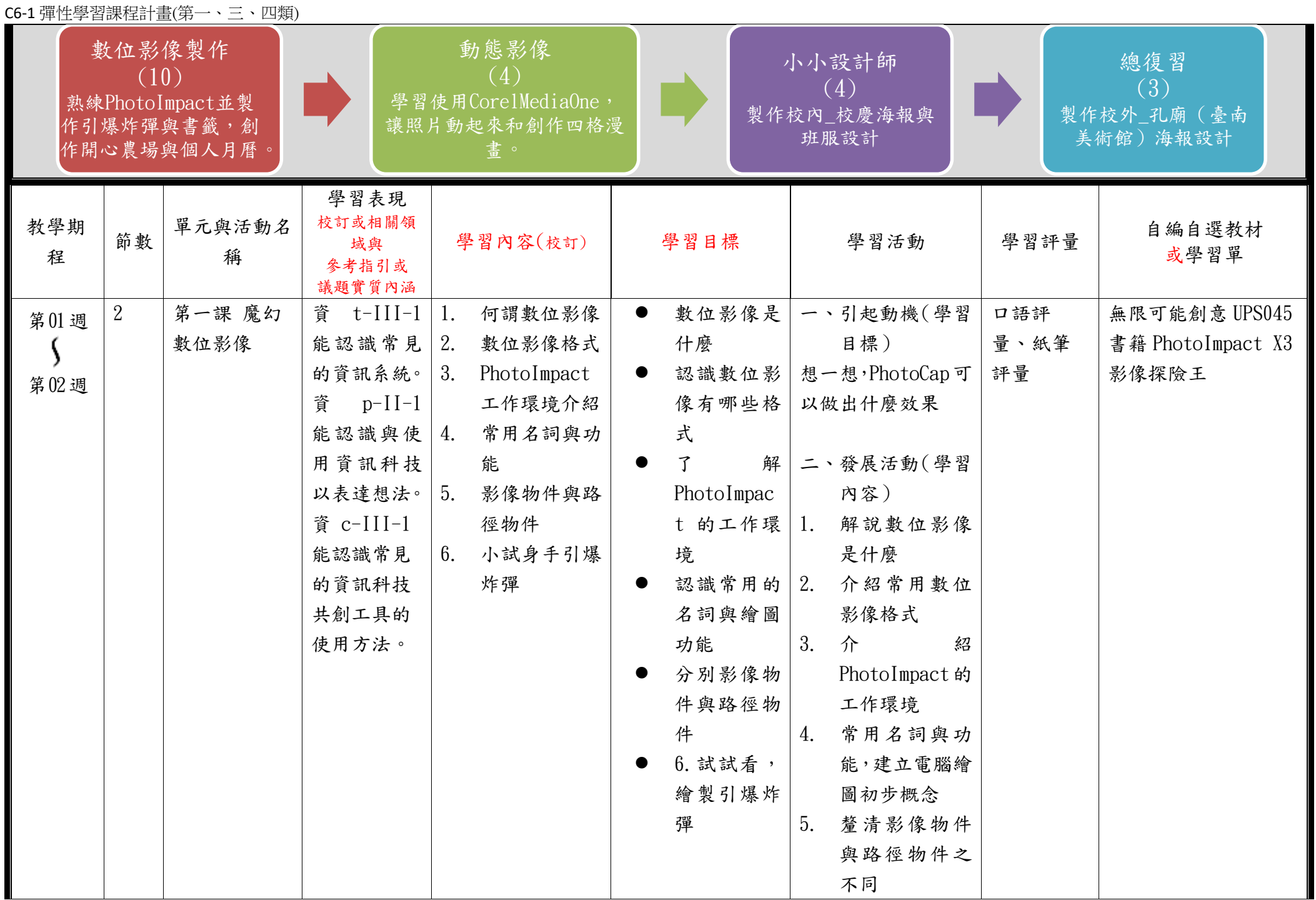

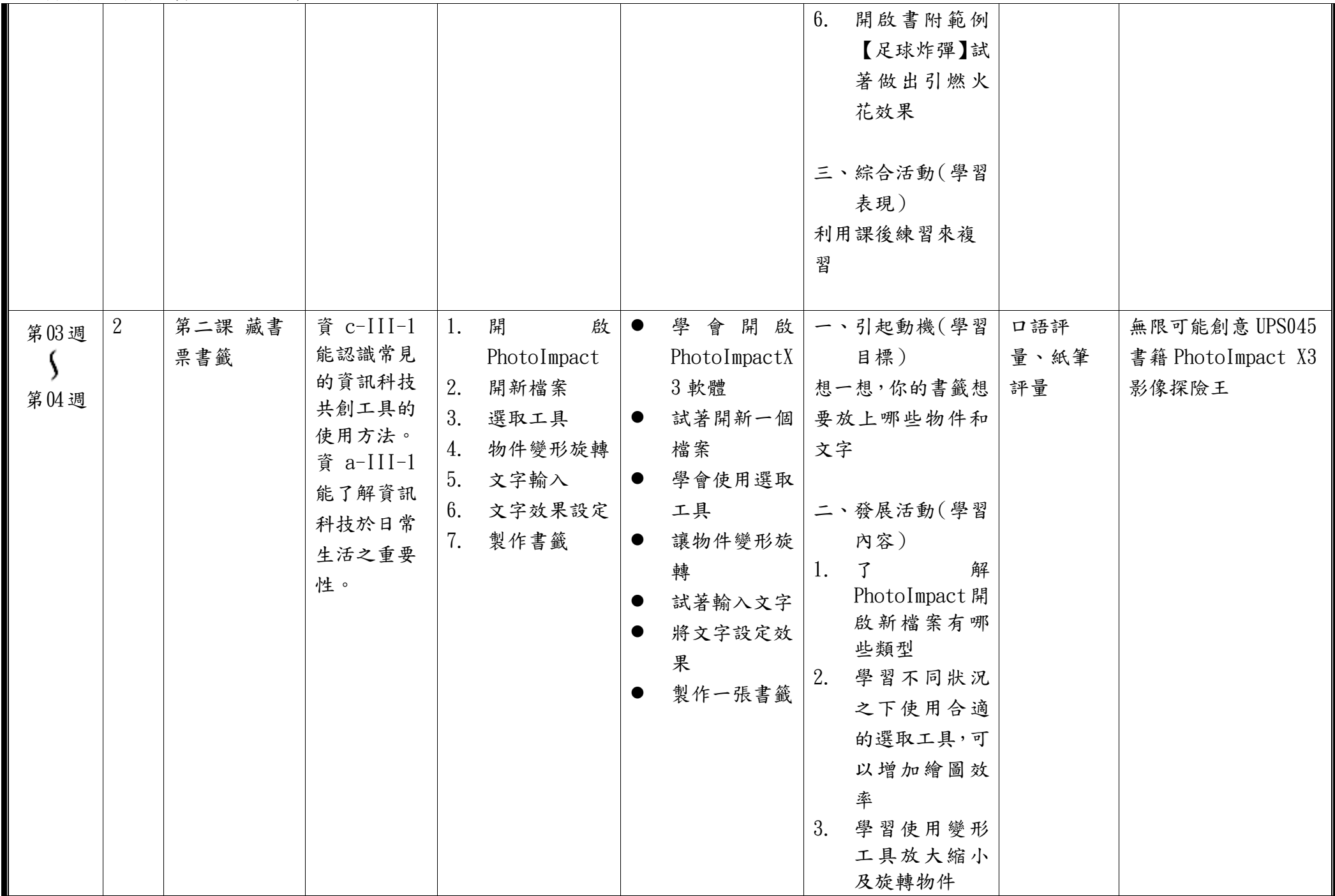

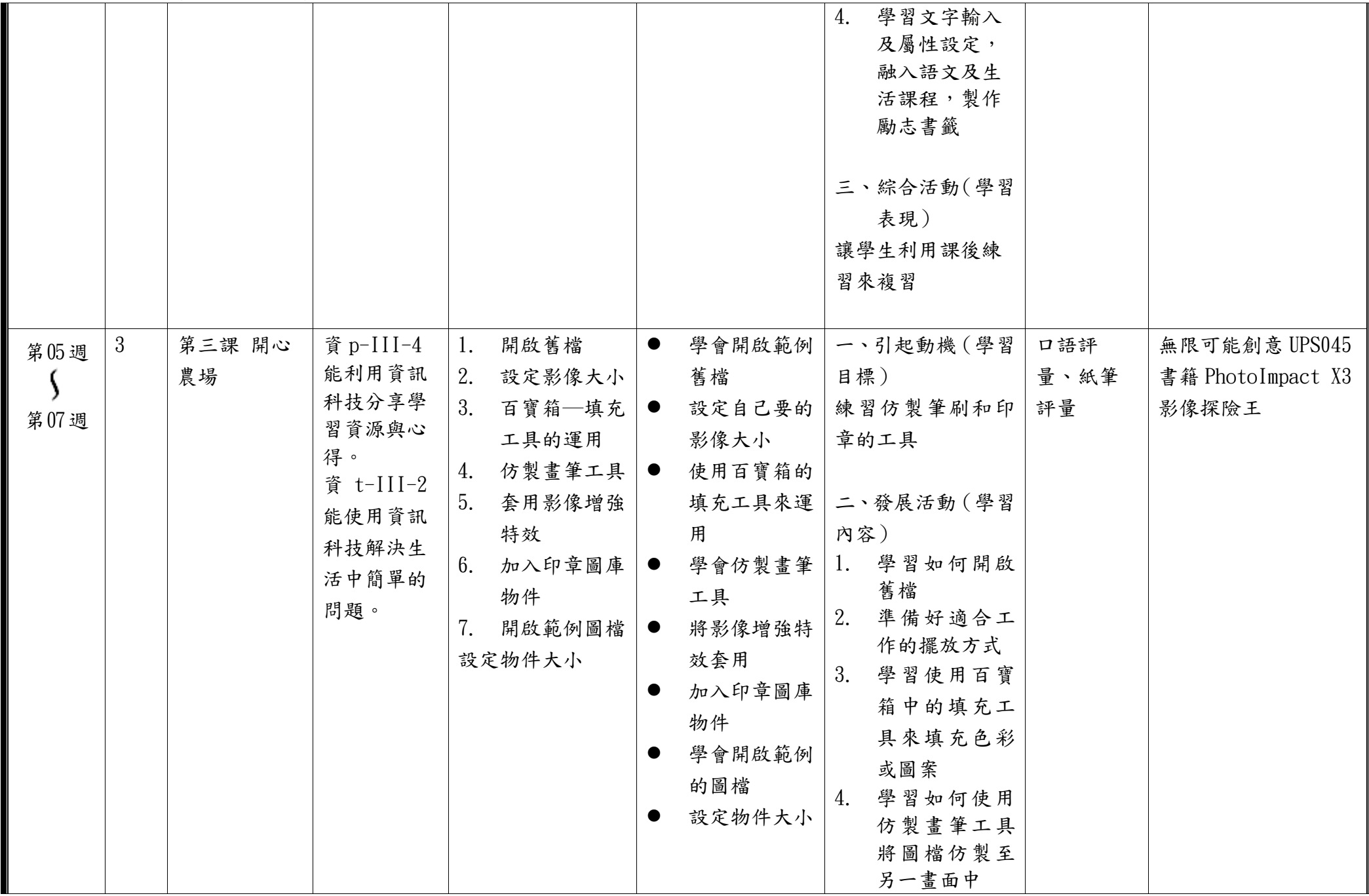

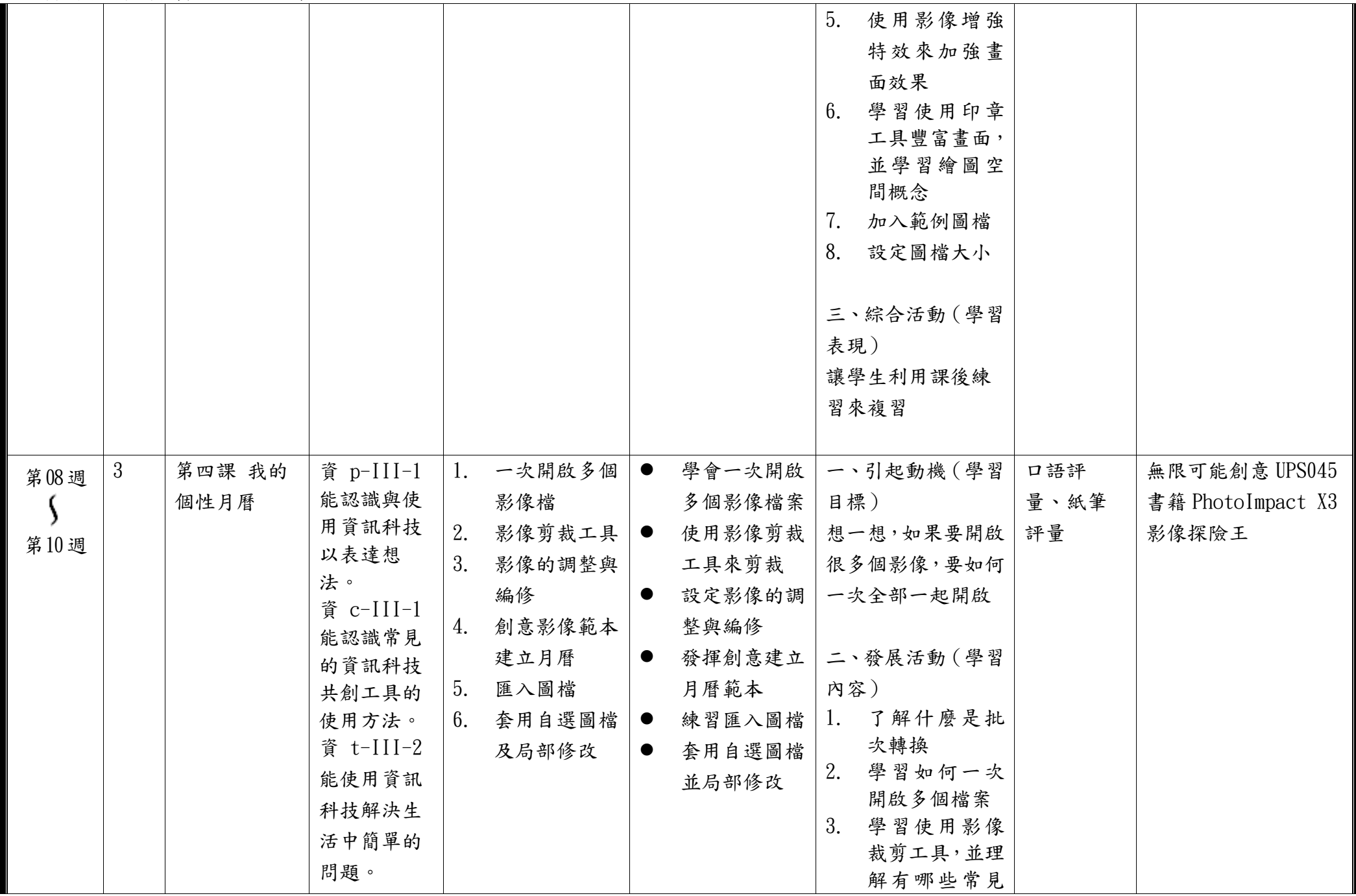

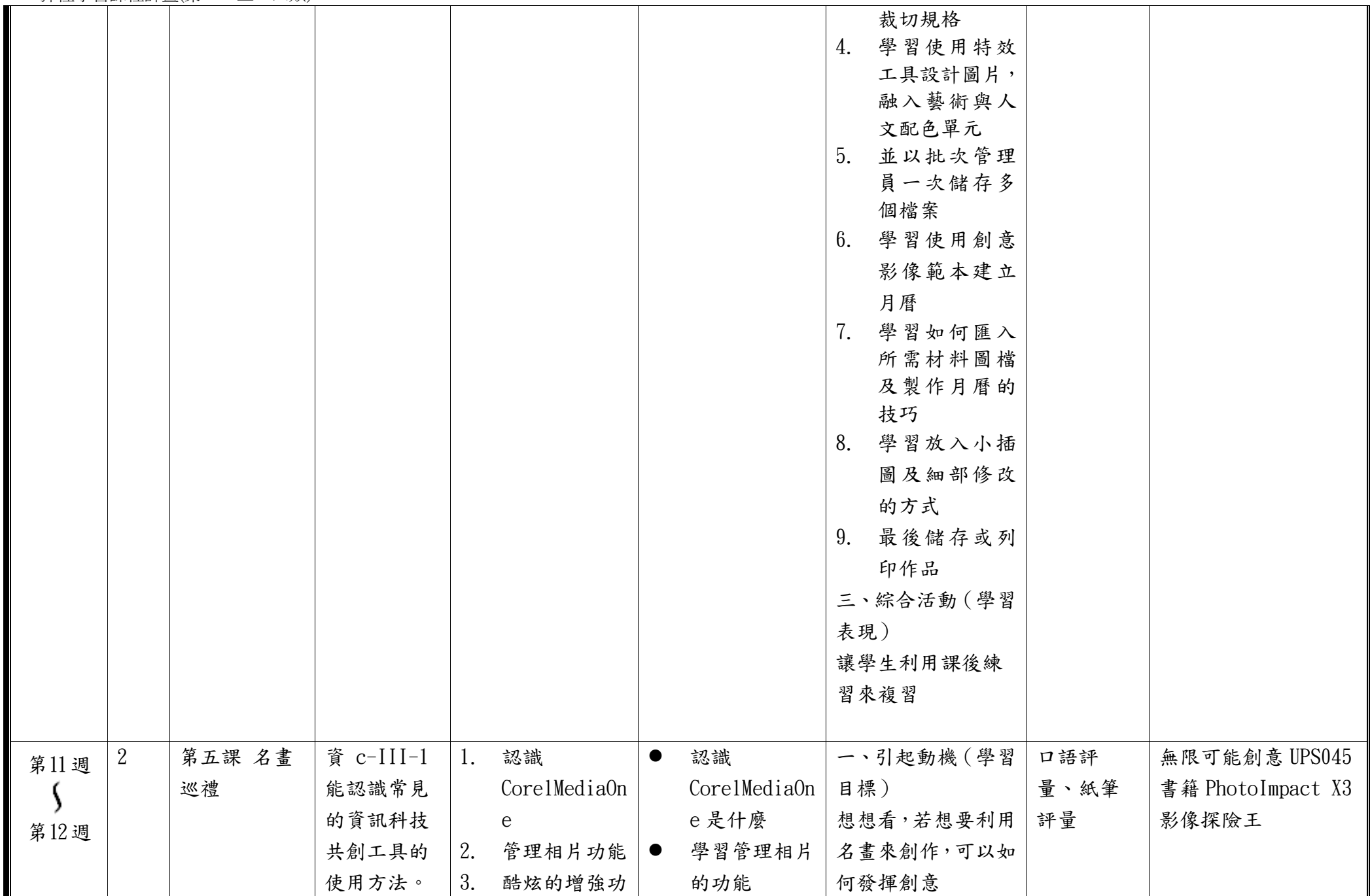

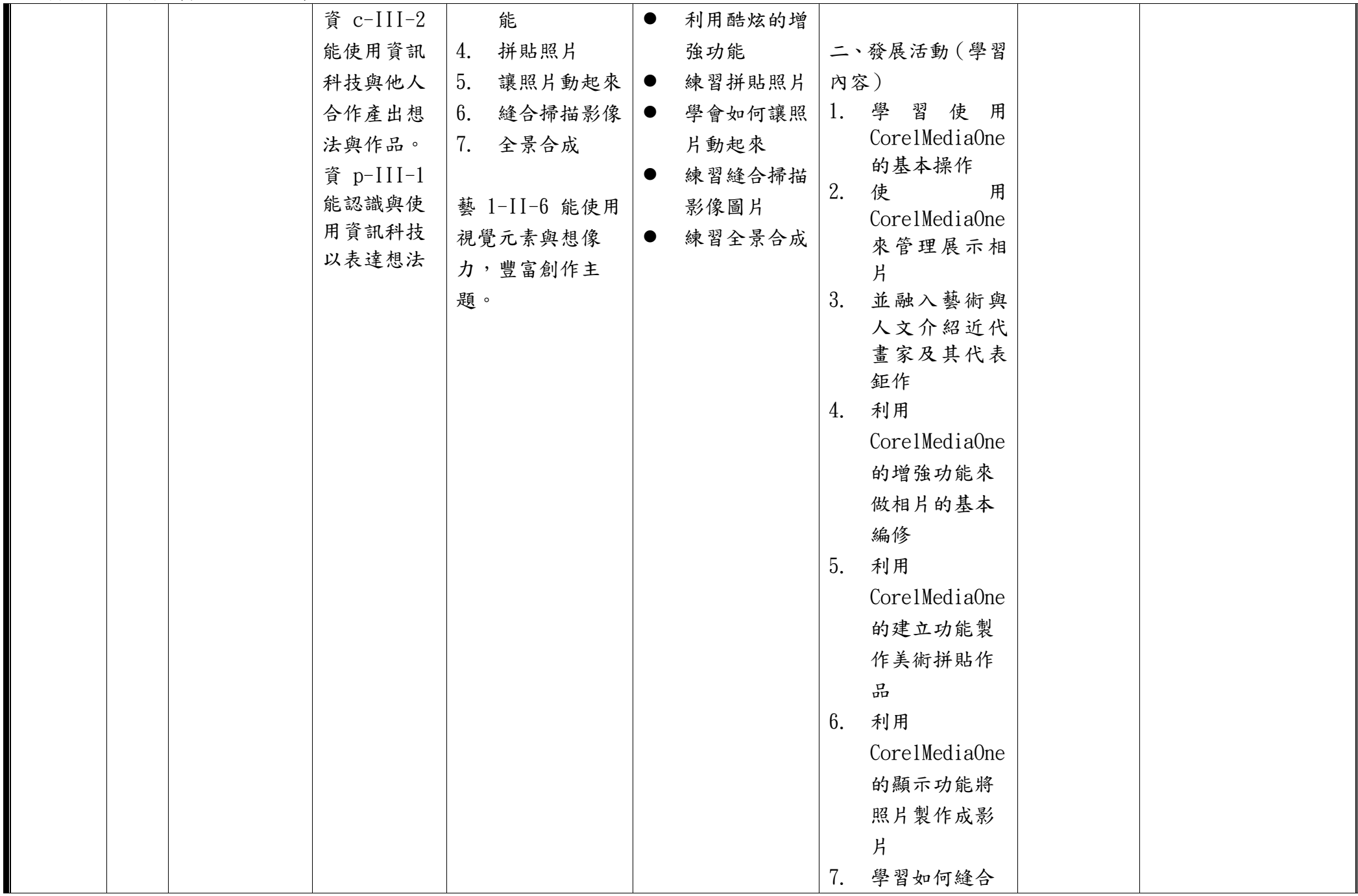

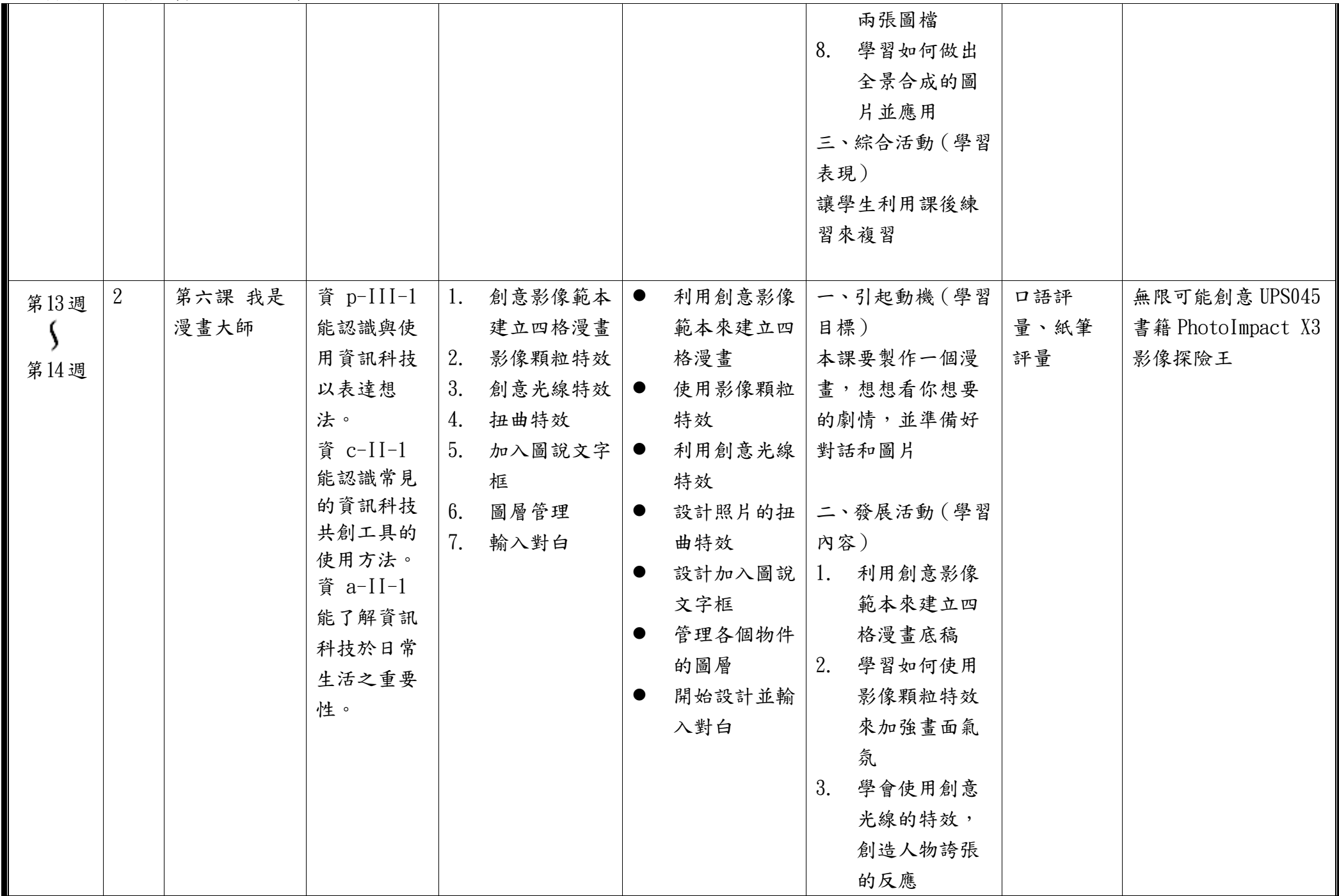

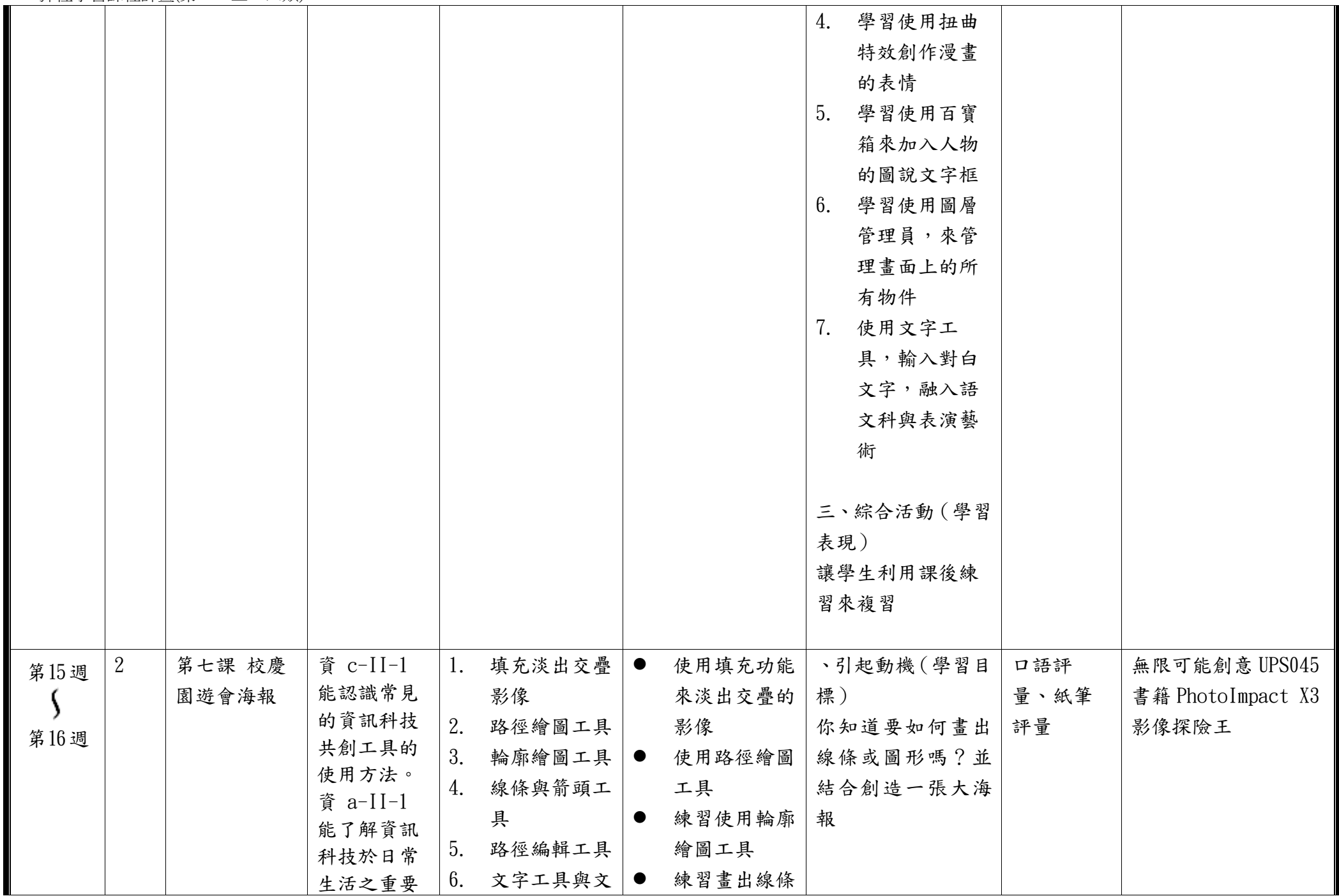

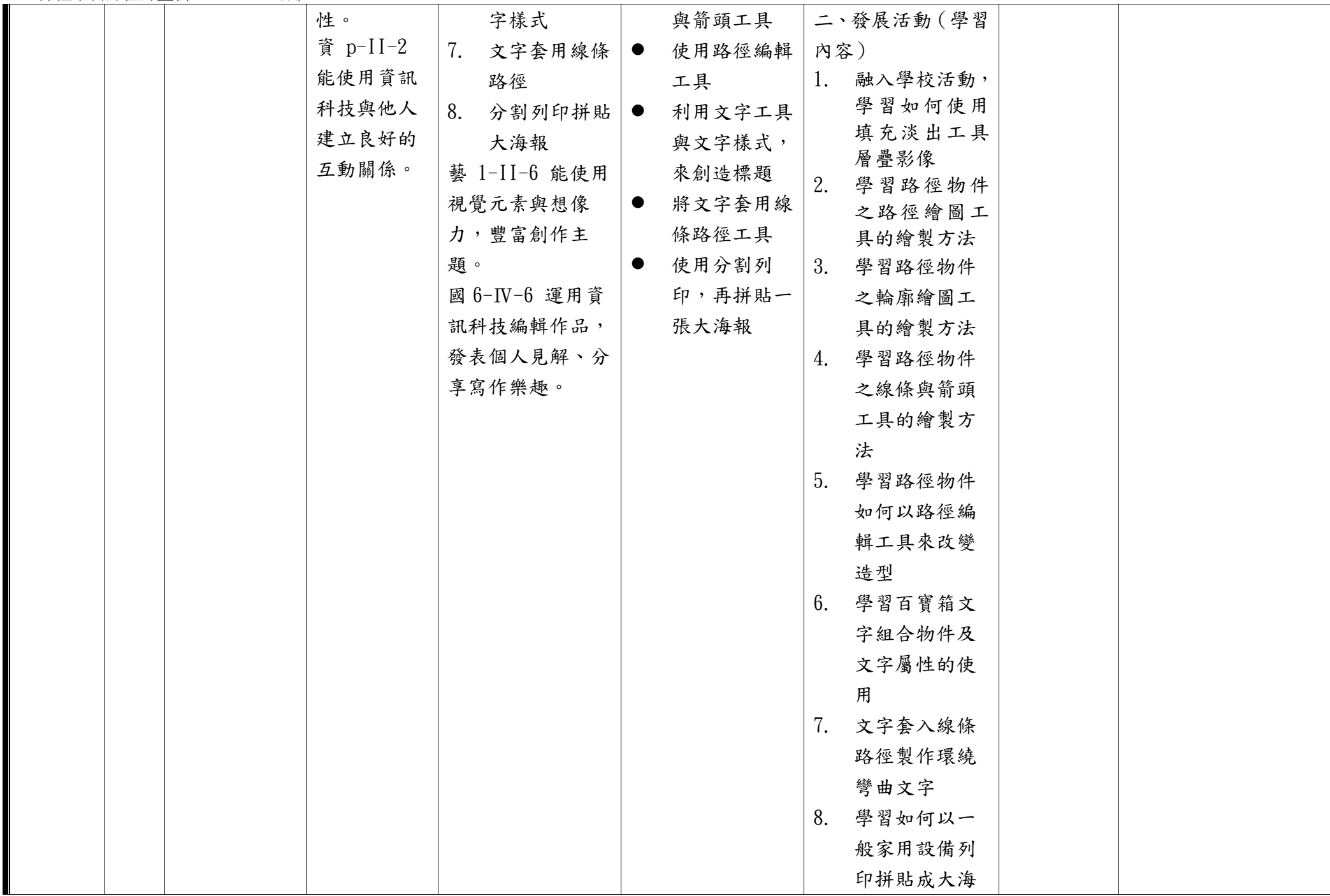

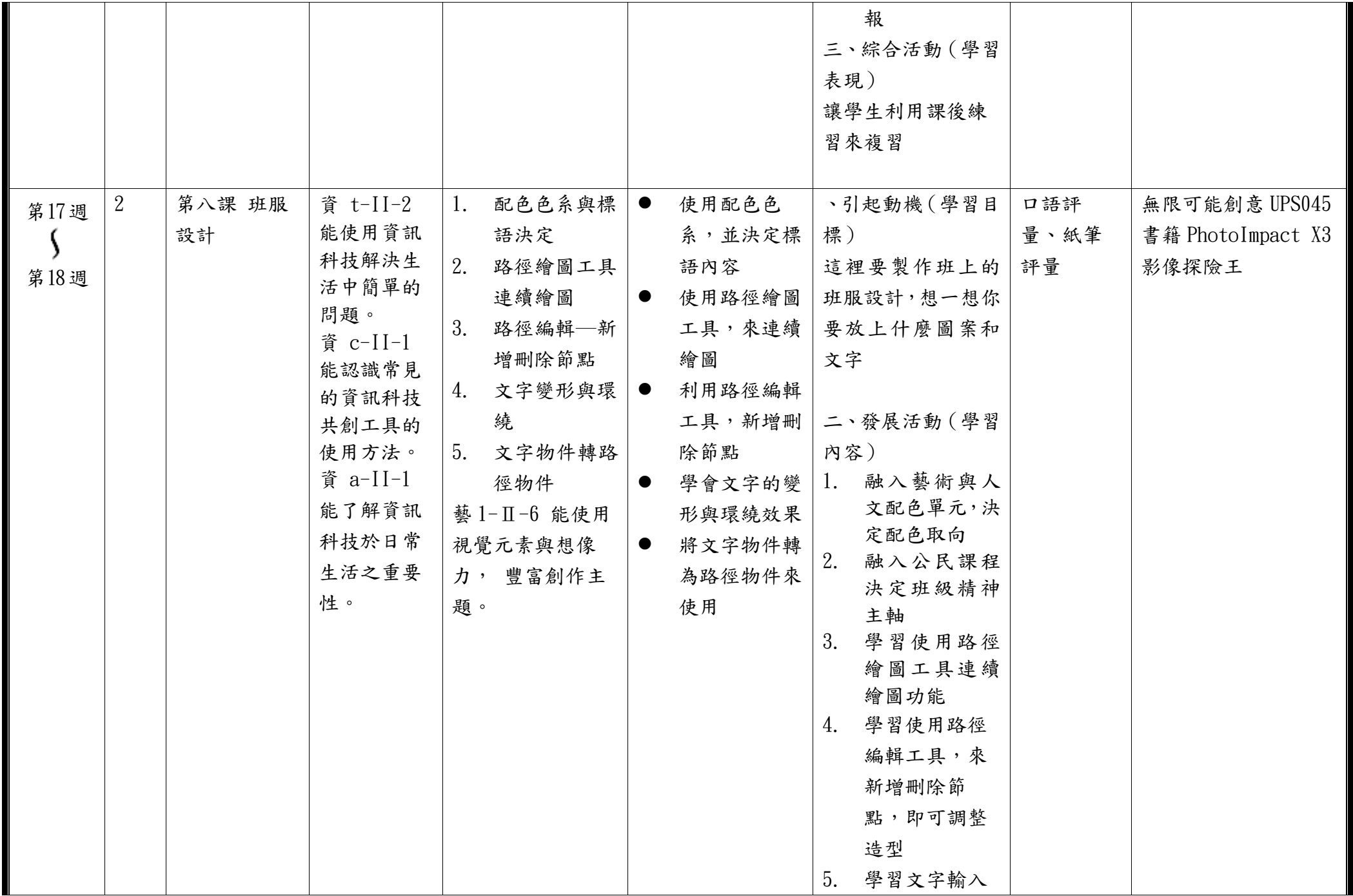

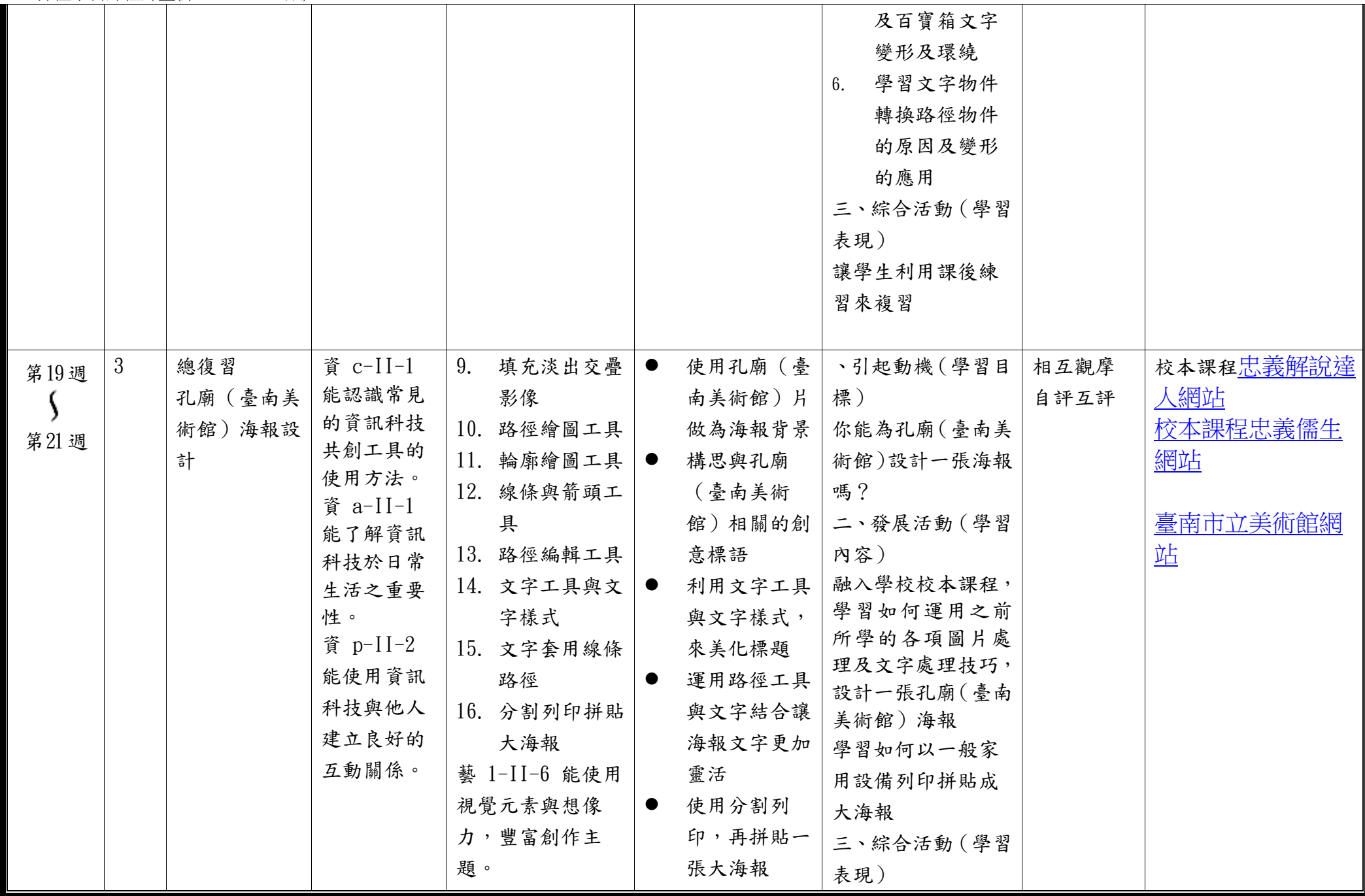

C6-1 彈性學習課程計畫(第一、三、四類)

| 國 6-IV-6 運用資 | 搜集孔廟(臺南美 |  |
|--------------|----------|--|
| 訊科技編輯作品,     | 術館)可用影像  |  |
| 發表個人見解、分     | (照片)及文字元 |  |
| 享寫作樂趣。       | 素(標語發想)完 |  |
| 藝 1-11-6 能使用 | 成作品      |  |
| 視覺元素與想像      |          |  |
| 力, 豐富創作主     |          |  |
| 題。           |          |  |

◎教學期程請敘明週次起訖,如行列太多或不足,請自行增刪。

◎依據「學習表現」之動詞來具體規劃符應「學習活動」之流程,僅需敘明相關學習表現動詞之學習活動即可。

◎彈性學習課程之第 4 類規範(其他類課程),如無特定「自編自選教材或學習單」,敘明「無」即可。

## 臺南市公立中西區忠義國民小學 111 學年度第二學期六年級彈性學習忠 e 新視界課程計畫

(■普通班/□藝才班/□體育班/□特教班)

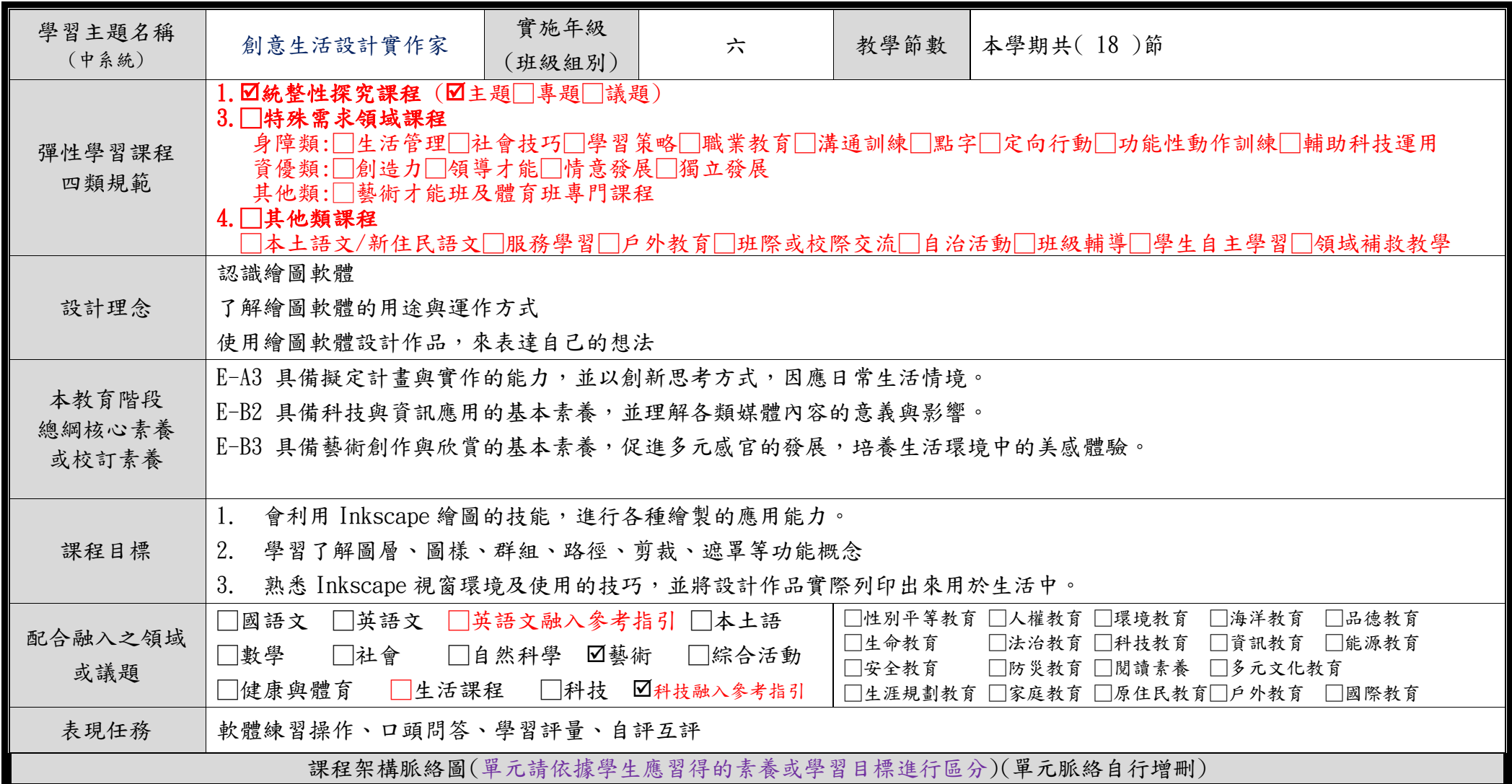

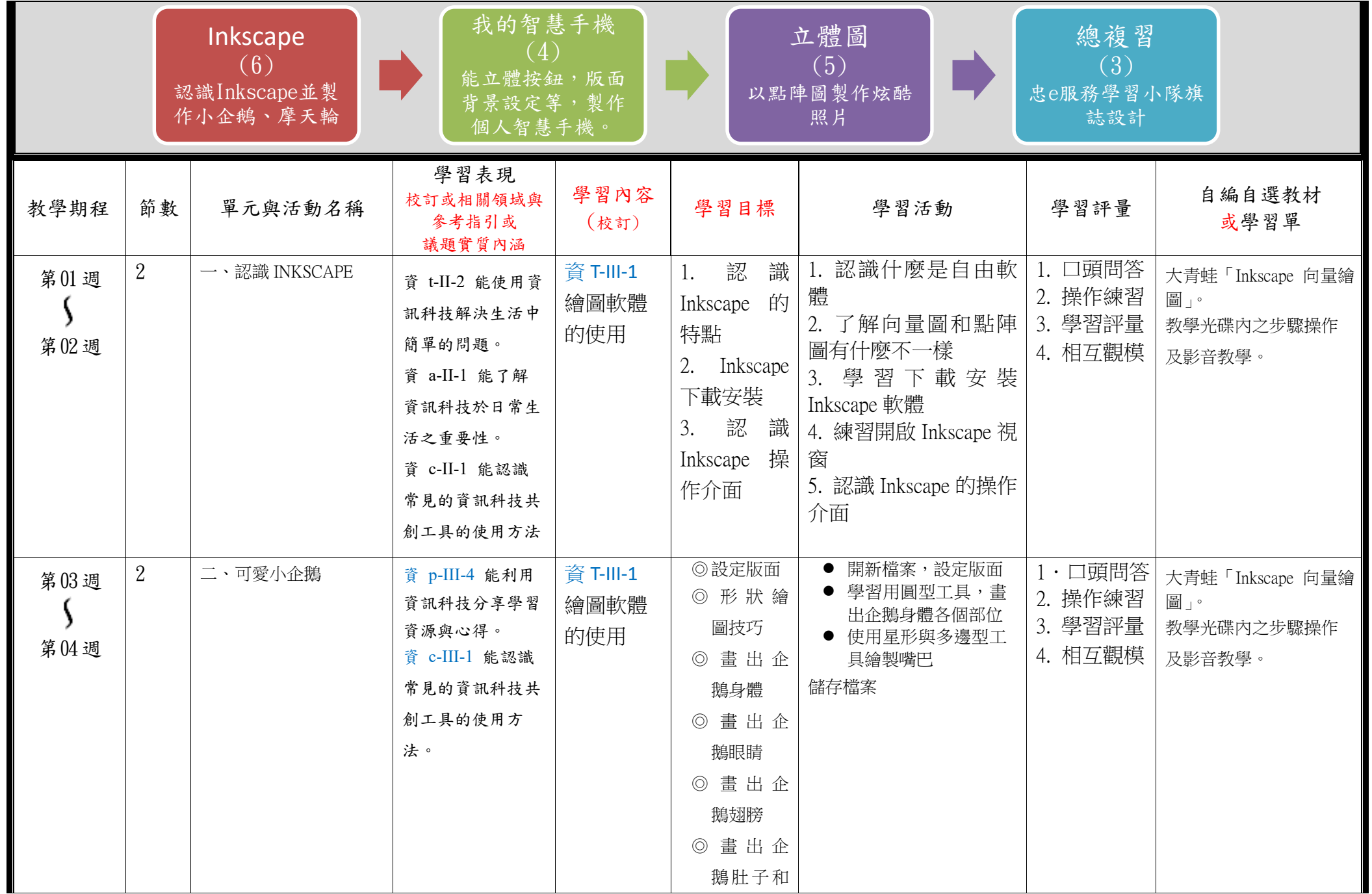

C6-1 彈性學習課程計畫(第一、三、四類)

|              |                  |          |                                                                                                    |                                                                             | 腳                                                                                      |                                                                                                    |                                         |                                                 |
|--------------|------------------|----------|----------------------------------------------------------------------------------------------------|-----------------------------------------------------------------------------|----------------------------------------------------------------------------------------|----------------------------------------------------------------------------------------------------|-----------------------------------------|-------------------------------------------------|
|              |                  |          |                                                                                                    |                                                                             | ◎ 畫出企                                                                                  |                                                                                                    |                                         |                                                 |
|              |                  |          |                                                                                                    |                                                                             | 鵝嘴巴                                                                                    |                                                                                                    |                                         |                                                 |
|              |                  |          |                                                                                                    |                                                                             | 儲存檔案                                                                                   |                                                                                                    |                                         |                                                 |
| 第05週<br>第06週 | $\overline{2}$   | 三、摩天輪    | 資 p-III-4 能利用<br>資訊科技分享學習<br>資源與心得。<br>資資 c-III-2 能使<br>用資訊科技與他人<br>合作產出想法與作<br>品。                                                                             | 資 T-III-1<br>繪圖軟體<br>的使用<br>藝 1-II-6<br>能使用視<br>覺元素與<br>想像力,<br>豐富創作<br>主題。 | ◎匯入點陣<br>圖<br>◎摩天輪星<br>型支架<br>◎摩天輪圓<br>形框架<br>◎摩天輪車<br>廂<br>◎摩天輪建<br>築物<br>儲存、匯出檔<br>案 | ● 匯入點陣圖以做背景<br>● 以星形工具繪製摩天<br>輪支架<br>● 以圓型工具繪製摩天<br>輪車廂<br>● 動態偏移<br>● 以矩形工具繪製摩天<br>輪建築物<br>儲存 SVG 檔案 | 1・口頭問答<br>2. 操作練習<br>3. 學習評量<br>4. 相互觀模 | 大青蛙「Inkscape 向量繪<br>圖」。<br>教學光碟內之步驟操作<br>及影音教學。 |
| 第07週<br>第08週 | $\overline{2}$   | 四、按鈕圖示   | 資 p-III-4 能利用<br>資訊科技分享學習<br>資源與心得。<br>資 c-III-2 能使用<br>資訊科技與他人合<br>作產出想法與作<br>品。<br>資 t-III-3 能應用<br>運算思維描述問題<br>解決的方法。資<br>p-III-4 能利用資訊<br>科技分享學習資源<br>與心得。 | 資 T-III-1 繪<br>圖軟體的使<br>用<br>藝 1-II-6 能<br>使用視覺元<br>素與想像<br>力,豐富創<br>作主題。   | ◎版面背景<br>設定<br>◎立體按鈕<br>製作<br>◎手機圖示<br>按鈕製作<br>◎手機圖示<br>加入反光<br>點<br>手機圖示加入<br>圖案      | 學習填充背景漸層色<br>使用圓型工具畫出按<br>$\bullet$<br>鈕<br>● 動態偏移<br>● 使用矩形工具畫出按<br>鈕圖示<br>● 路徑交集<br>用多邊形工具畫出手機圖示    | 1・口頭問答<br>2. 操作練習<br>3. 學習評量<br>4. 相互觀模 | 大青蛙「Inkscape 向量繪<br>圖」。<br>教學光碟內之步驟操作<br>及影音教學。 |
| 第09週         | $\boldsymbol{2}$ | 五、我的智慧手機 | 資 t-III-3 能應用                                                                                                    | 資 T-III-1                                                                   | ◎版面背景                                                                                  | 使用矩型工具做出類<br>$\bullet$<br>似手機機身的圓角矩                                                                   | 1・口頭問答<br>2. 操作練習                       | 大青蛙「Inkscape 向量繪<br>圖」。                         |

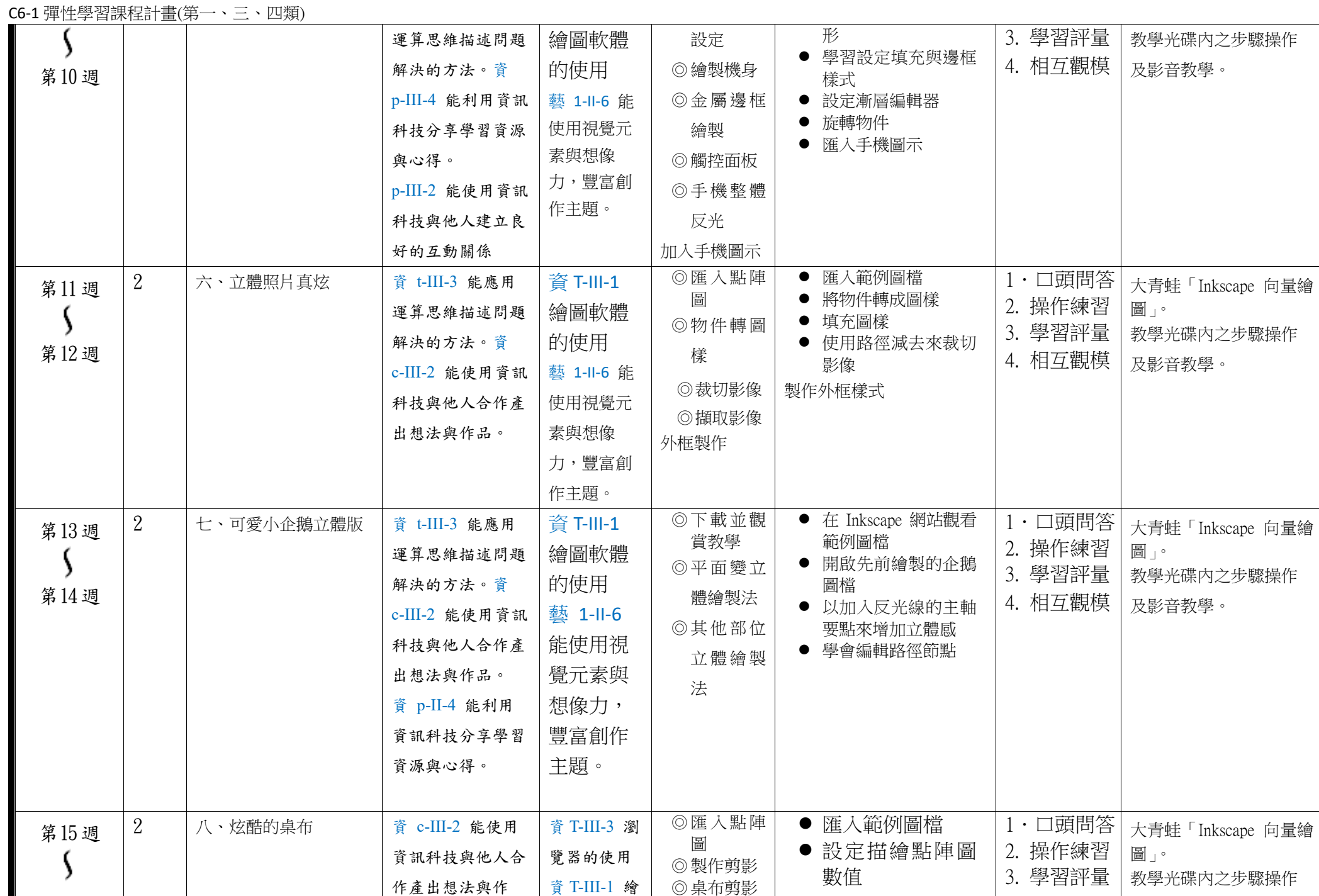

C6-1 彈性學習課程計畫(第一、三、四類)

| 第16週 | 1 | 九、文字處理          | 品。資 p-II-1 能<br>認識與使用資訊科<br>技以表達想法。<br>資 p-II-3 能認識<br>基本的數位資源整<br>理方法。<br>資 a-III-1 能了解<br>資訊科技於日常生<br>活之重要性。<br>資 c-III-2 能使用 | 圖軟體的使<br>用<br>藝 1-II-6<br>能使用視<br>覺元素與<br>想像力,<br>豐富創作<br>主題。<br>資 T-III-3 瀏          | ◎濾鏡:顏<br>色復古<br>◎濾鏡:扭<br>曲→撕裂<br>邊緣<br>◎濾鏡:扭<br>曲→粉筆<br>和海綿<br>匯出點陣圖<br>◎建立和編            | ● 路徑打散<br>● 繪製背景<br>● 編輯剪影<br>● 套用濾鏡功能<br>● 學習編輯文字物                                                                                           | 4. 相互觀模<br>1・口頭問答             | 及影音教學。<br>大青蛙「Inkscape 向量繪                                                    |
|------|---|-----------------|----------------------------------------------------------------------------------------------------|---------------------------------------------------------------------------------------|------------------------------------------------------------------------------------------|----------------------------------------------------------------------------------------------------|-------------------------------|-------------------------------------------------------------------------------|
| 第17週 |   | 忠e服務小隊的<br>微章設計 | 資訊科技與他人合<br>作產出想法與作<br>品。資 p-II-1 能<br>認識與使用資訊科<br>技以表達想法。                                                                      | 覽器的使用<br>資 T-III-1 繪<br>圖軟體的使<br>用<br>藝 1-II-6<br>能使用視<br>覺元素與<br>想像力,<br>豐富創作<br>主題。 | 輯文字<br>◎文字的設<br>定<br>◎文字功能<br>◎文字應用<br>→標章的<br>製作<br>◎文字應用<br>→標章文<br>字製作<br>◎匯入影像<br>檔案 | 件工具<br>● 學習設定字型大<br>小<br>● 文字與路徑的關<br>係<br>● 使用橢圓型工具<br>製作標章<br>● 文字與標章的綜<br>合應用<br>● 匯入圖檔置入標<br>章<br>● 以忠義國小校徽<br>及忠 e 解說達人<br>為標題製作微章<br>圖案 | 2. 操作練習<br>3. 學習評量<br>4. 相互觀模 | 圖」。<br>教學光碟內之步驟操作<br>及影音教學。<br>校本課程忠義解說<br>達人網站<br>校本課程忠義儒生<br>網站<br>忠義國小校微圖檔 |
| 第18週 | 4 | 總復習<br>忠e服務學習小隊 | 資 c-III-2 能使用<br>資訊科技與他人合                                                                                                    | 資 T-III-3 瀏<br>覽器的使用                                                                  | ◎了解忠 e<br>服務學習<br>團團隊的                                                                   | ● 老師引導大家了<br>解校本課程忠 e                                                                                                    | 1・口頭問答<br>2. 操作練習<br>3. 學習評量  | 校本課程忠義解説<br>達人網站                                                              |

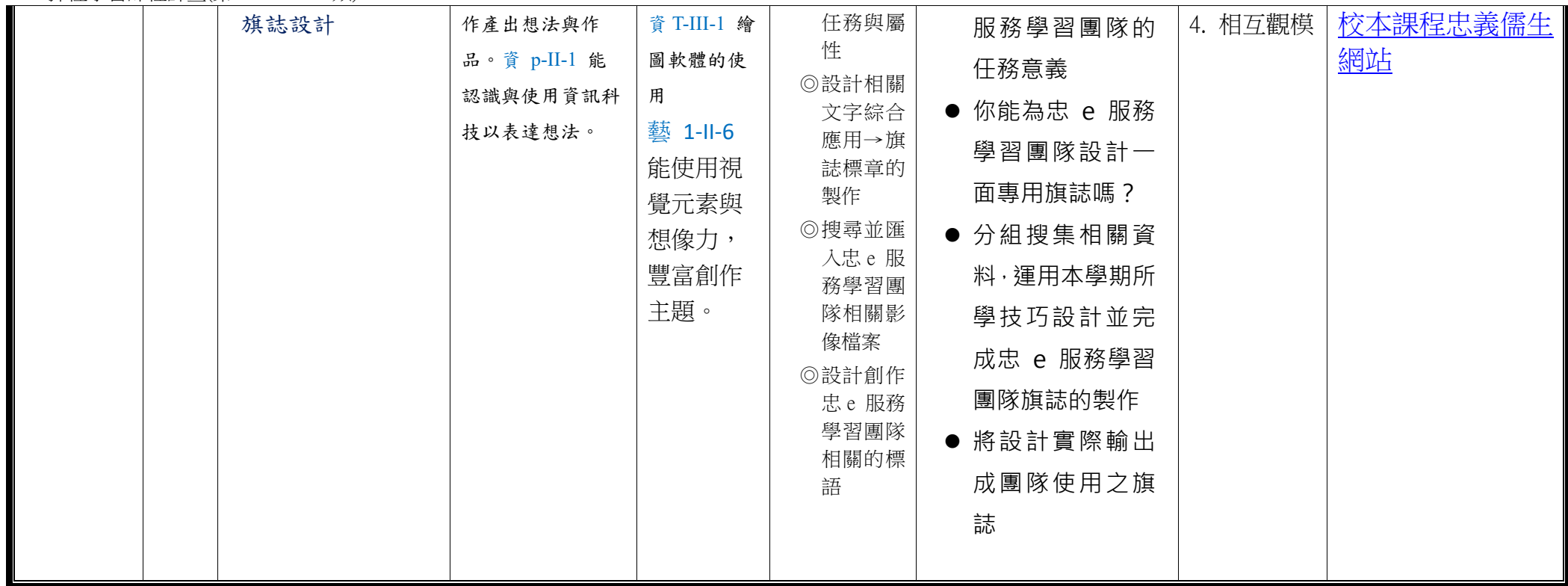

◎教學期程請敘明週次起訖,如行列太多或不足,請自行增刪。

◎依據「學習表現」之動詞來具體規劃符應「學習活動」之流程,僅需敘明相關學習表現動詞之學習活動即可。 ◎彈性學習課程之第 4 類規範(其他類課程),如無特定「自編自選教材或學習單」,敘明「無」即可。